## $T$ erug naar index **Pannen & Zoomen**

Klik 1 X met je **linkermuisknop** op deze [Originele afbeelding hier.](file:///F:/Users/Gebruiker/Documents/janalbregtse.nl/PSPX9/pannen-zoomen/origineel.jpg) De foto opent dan in een nieuwe browser. Klik 1 X met je **rechtermuisknop** op geopende foto en kies in het menu schermpje voor foto **kopiëren** met **links**. Ga naar PSP X9 en klik 1 X met je rechtermuisknop op de Body van PsP X9 en kies in het menu met links voor plakken **als nieuwe afbeelding.**

Pannen: met pannen kan je weinig doen, alleen draaien met je muiswieltje voor vergrootten en verkleinen van de gehele foto.

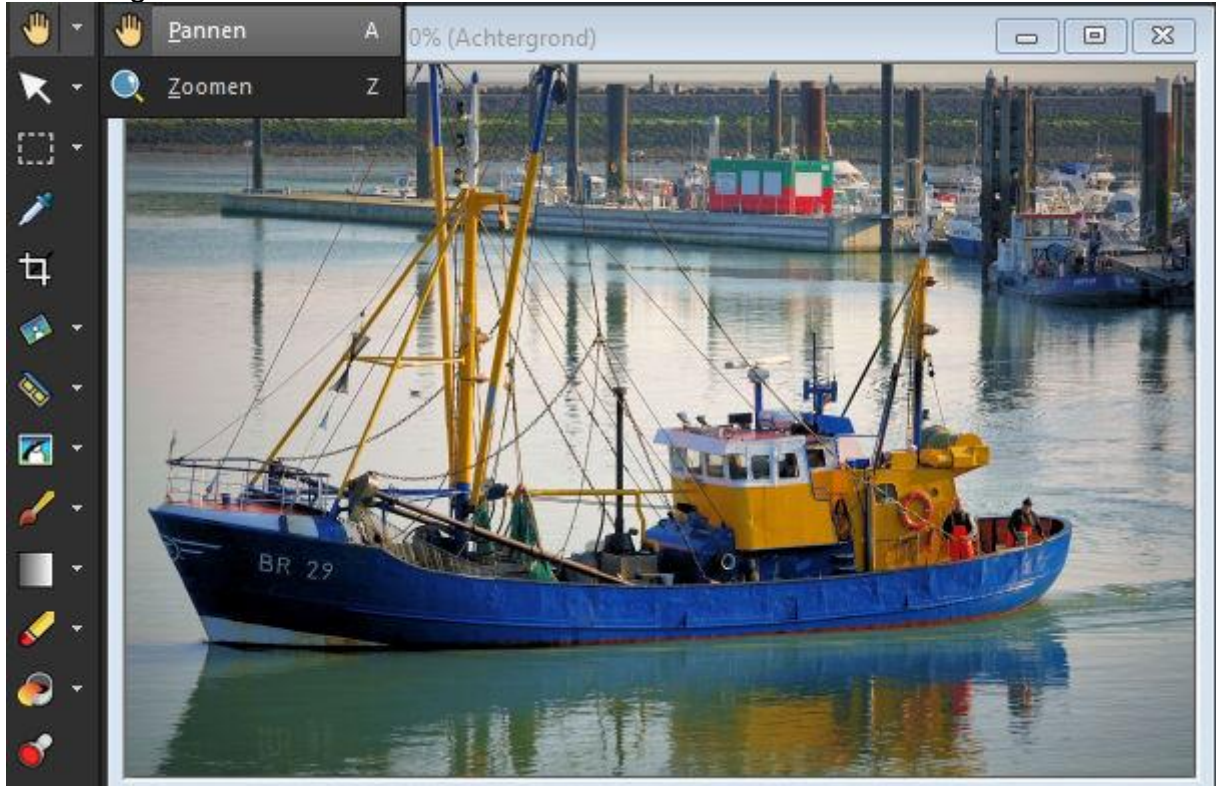

Zoomen: Zoom in door te klikken met je linkermuisknop en zoom uit te klikken de rechtermuisknop.

Je kan slepen met het vergrootglas om een zoomgebied te definiëren.

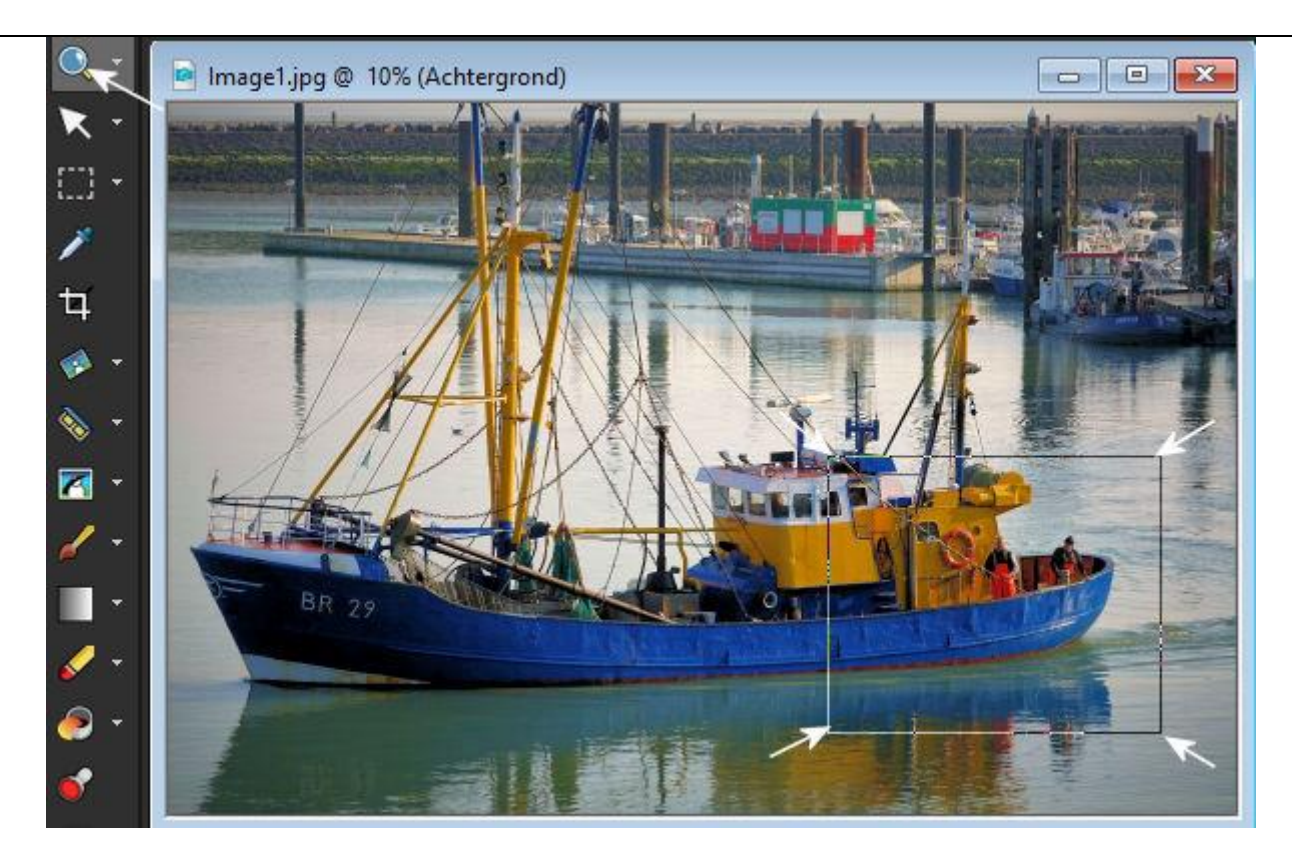

Klikslepen met het vergrootglas regelt welk deel van de afbeelding wordt uitvergroot.

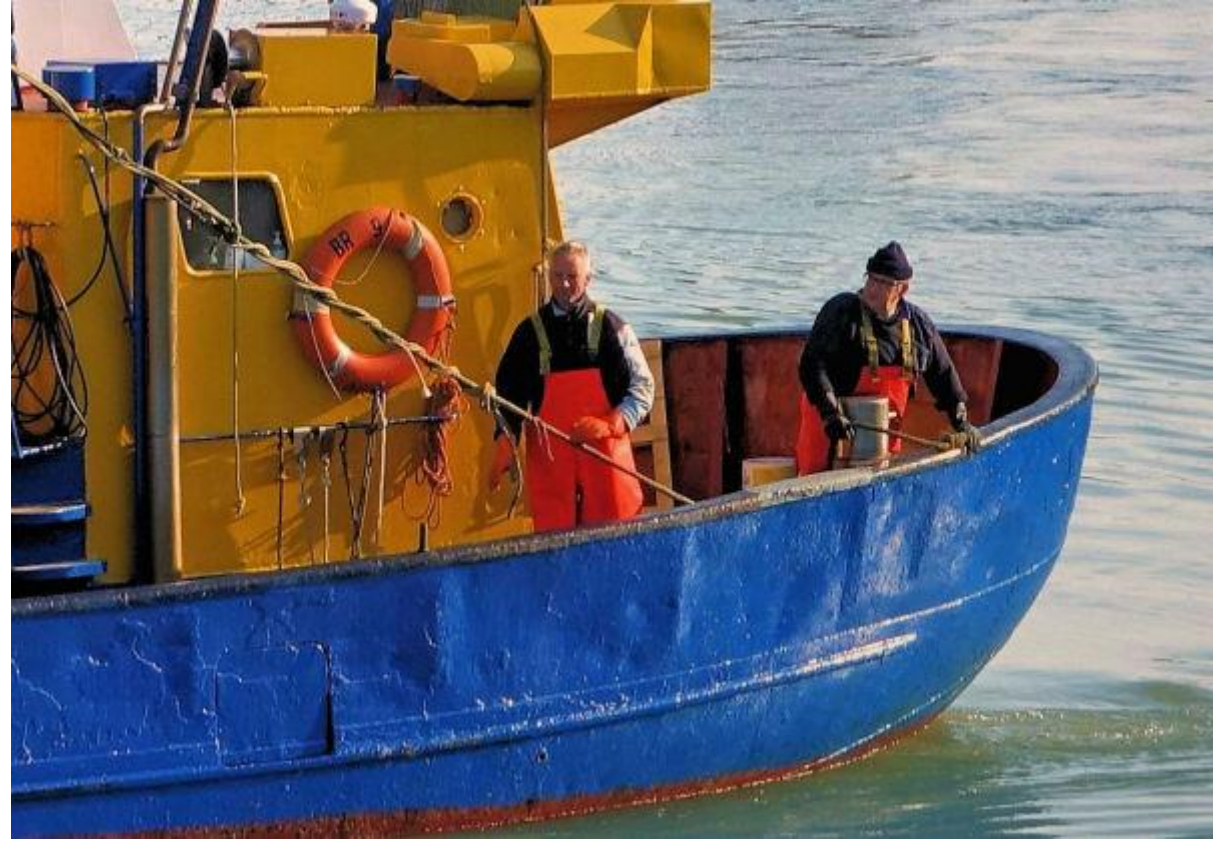